# **LIBRARY ASSIGNMENT**

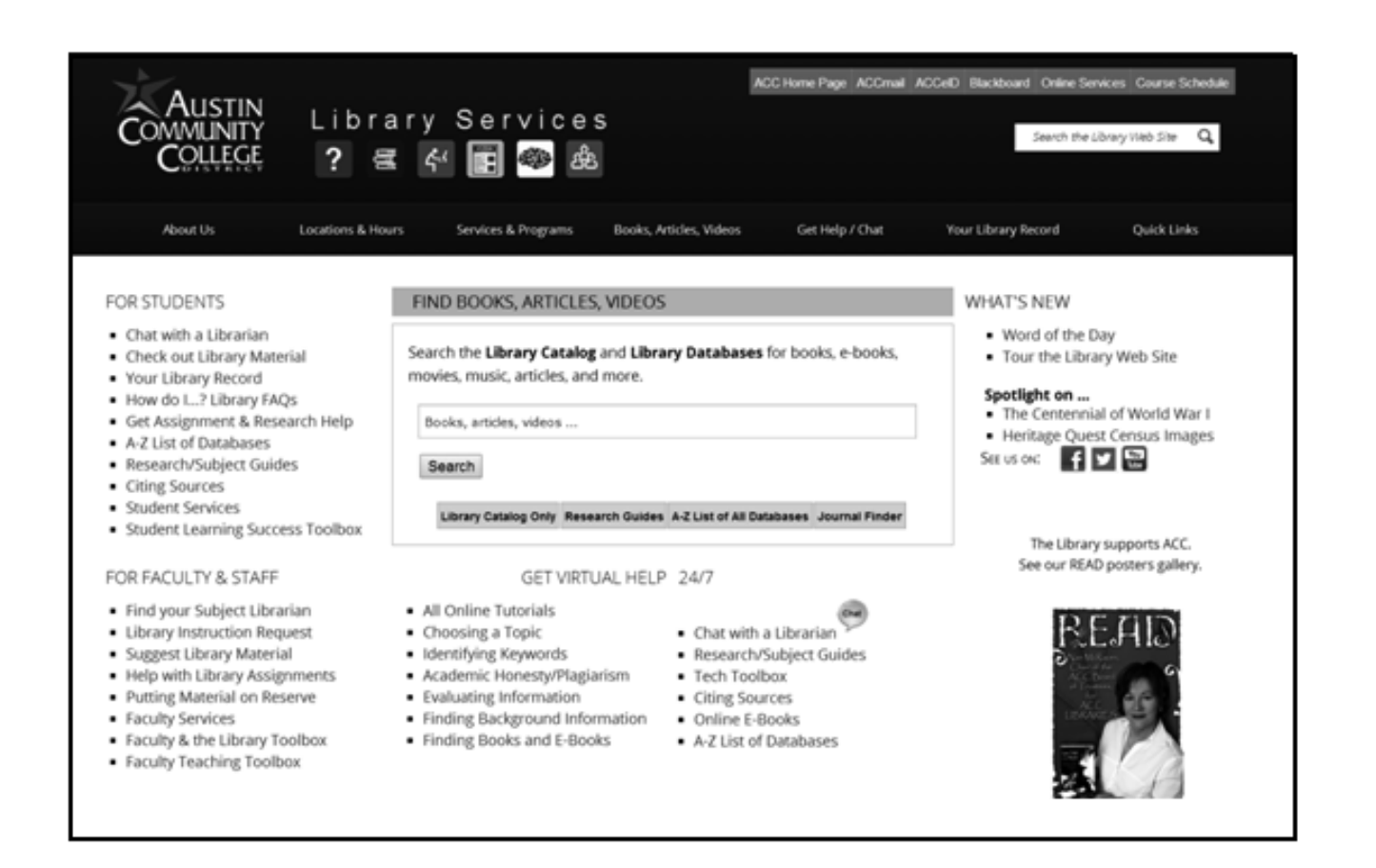

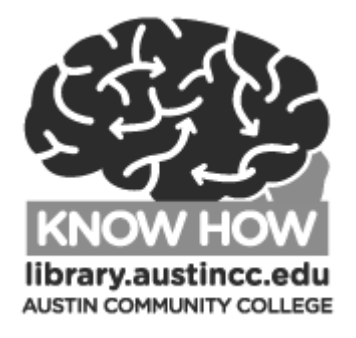

Level One

**Austin Community College Produced by Library Services and Developmental Reading**

Name

Date due

January 2016, Teresa Ashley

## **1. Find a Book by Title**

Begin on the library home page on the computer. If you are in the library, this page will open automatically.

**2.** Complete the short **Finding Books and E-Books** tutorial to prepare for the first exercise.

To get to the tutorial: Under GET VIRTUAL HELP 24/7, click on **Finding Books and E-Books** in the list of tutorials.

FIND BOOKS, ARTICLES, VIDEOS Search the Library Catalog and Library Databases for books, e-books, movies, music, articles, and more. Books, articles, videos ... Search Library Catalog Only Research Guides A-Z List of All Databases Journal Finder GET VIRTUAL HELP 24/7 All Online Tutorials Finding Articles ■ Chat with a Librarian • Choosing a Topic Research/Subject Guides ■ Identifying Keywords ■ Tech Toolbox Academic Honesty/Plagiarism Citing Sources Evaluating Information Online E-Books

Finding Background Information

Finding Books and E-Books

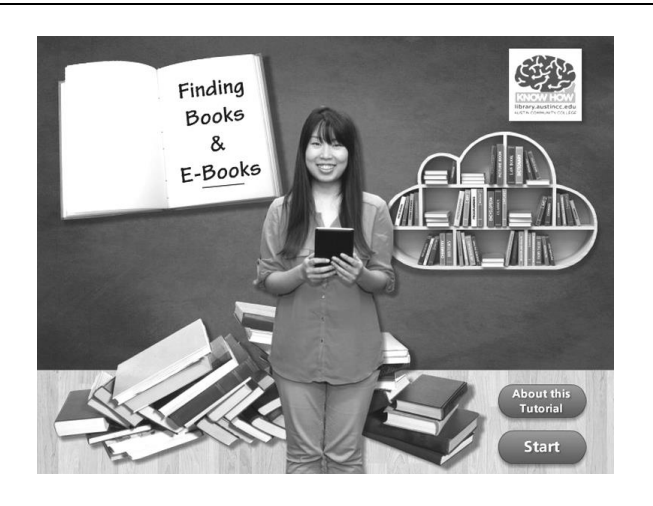

After you complete the tutorial, go to the search box in the middle of the page. Select the **Library Catalog Only** button.

A-Z List of Databases

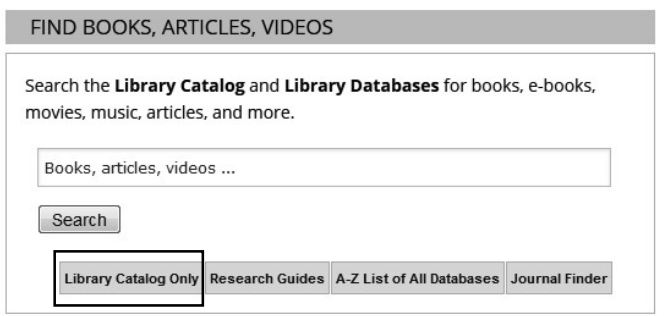

Choose **Title** from the drop down menu.

#### In the search box, type **world book encyclopedia**

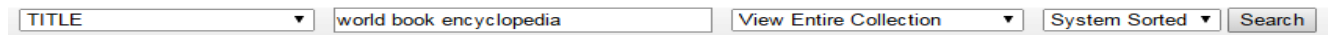

Click the **Search** button or press **Enter**.

Scroll down the result list to find a *World Book* at your campus, then click the underlined title to get to the library record.

You may have to click the **View additional copies** button to see all the campuses listed.

**Write** the call number on the line below. You will use this number, the book's "address," to find it on the shelf. Ask the librarian for help if you need it.

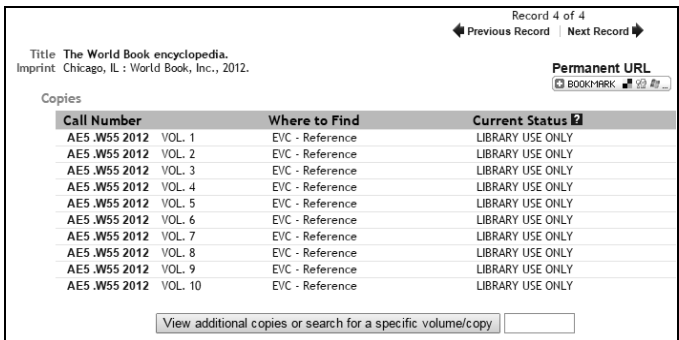

Now do another search for *The American Heritage Dictionary of the English Language*. Scroll down the page to find the *newest* edition (most recently published) of this book at your campus. Write the call number on the line below to use later to find the book.

\_\_\_\_\_\_\_\_\_\_\_\_\_\_\_\_\_\_\_\_\_\_\_\_\_\_\_\_\_\_\_\_\_\_\_\_\_\_\_\_\_\_\_\_\_\_\_\_\_\_\_\_\_\_\_\_\_\_\_\_\_\_\_\_\_\_\_\_\_\_\_\_\_\_\_\_\_\_\_\_\_\_\_\_\_\_\_\_\_

The encyclopedia and the dictionary are both **REFERENCE BOOKS**—books you would not read from cover to cover. You would **refer** to them to find a quick answer to a question, a definition, or background information on a topic. Many reference books are online, in digital format and can be searched by computer. Print reference books must be used in the library and usually cannot be borrowed.

\_\_\_\_\_\_\_\_\_\_\_\_\_\_\_\_\_\_\_\_\_\_\_\_\_\_\_\_\_\_\_\_\_\_\_\_\_\_\_\_\_\_\_\_\_\_\_\_\_\_\_\_\_\_\_\_\_\_\_\_\_\_\_\_\_\_\_\_\_\_\_\_\_\_\_\_\_\_\_\_\_\_\_\_\_\_\_\_\_

## **3. Use a Print Encyclopedia**

Choose one of the subjects below and look it up in the **index** volume of the *World Book Encyclopedia*  (remember, **you wrote down the call number** in the first exercise). This is the most efficient way to use a set of encyclopedias. Some topics will be covered within larger ones. Here is an example: the topic "college" might be in the section on "education"—so just looking for it alphabetical list in the "C" volume wouldn't work. You will need the index to guide you to the right place to look.

The index will help you define your subject, may suggest other topics to see, and will tell you which volume and page to look on to find information. Look at the sample index entry.

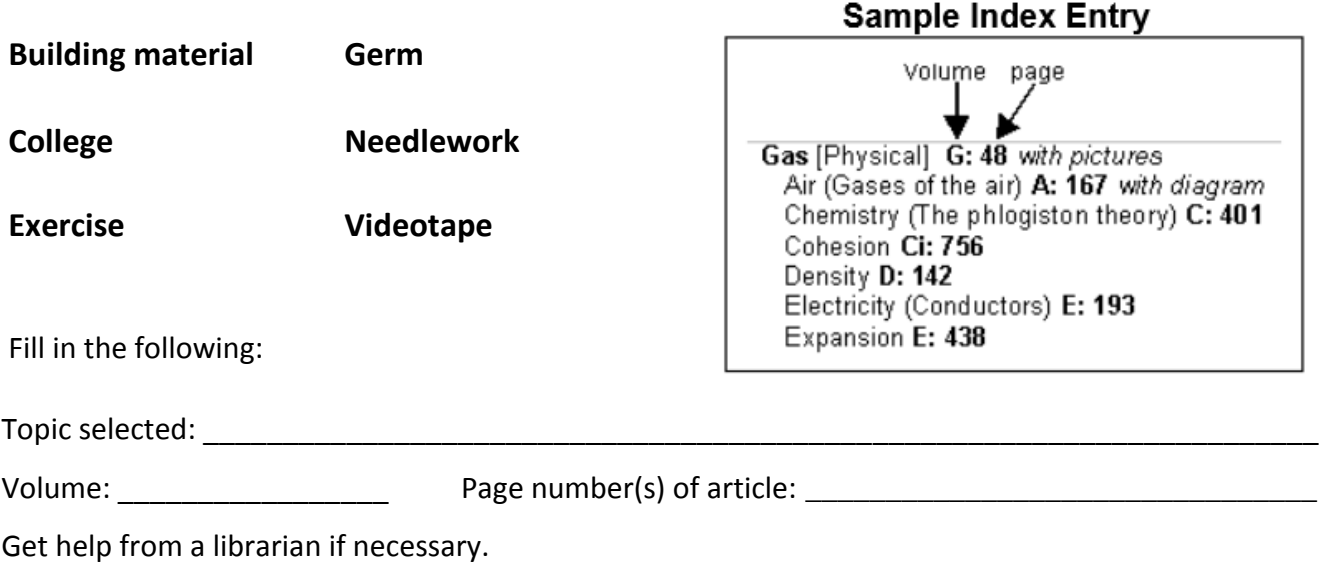

# **4. Use a Print Dictionary**

Find *The American Heritage Dictionary of the English Language* to use for this exercise (remember, **you wrote down the call number** in the first exercise). If you can't find it, ask the librarian to help you.

Many everyday words have more than one meaning. Here are some examples: "chair" can mean piece of furniture (noun) or to head a committee (verb). "Box" can mean a container (noun) or to fight (verb) or a portable cassette player (noun).

Numbered definitions give the various meanings for words, as well as "part-of-speech labels." In addition, there are often sentences or phrases containing the word as examples so you will have an idea of how it is properly used. There are "usage labels," telling you how a word is used: obsolete (no longer used), slang, regional, poetic, etc. Look at the following example from *The American Heritage Dictionary of the English*  L*anguage,* 4<sup>th</sup> edition:

> mouse (mous) n., pl. mice (mis). 1. a. Any of numerous small rodents of the families Muridae and Cricetidae, such as the common house mouse (Mus musculus). characteristically having a pointed snout, small, rounded ears, and a long, naked or almost hairless tail. b. Any of various similar or related animals, such as the jumping mouse, the vole, or the jerboa. 2. A cowardly or timid person. 3. Informal. A discolored swelling under the eye caused by a blow; a black eye. 4.  $pl$ . mice or mous  $\cdot$  es (mous' ĭz) Computer Science. A hand-held, button-activated input device that when rolled along a flat surface directs an indicator to move correspondingly about a computer screen, allowing the operator to move the indicator freely, as to select operations or manipulate text or graphics. Intr. v. (mouz) moused, mous · ing, mous · es. 1. To hunt mice. 2. To search furtively for something; prowl. [Middle English mous from Old English mūs. See mūs- in Appendix I.]

In the first definition, the word is used as a noun (*n*.) and has four different meanings. In the second definition, it is a verb (*v*.) and has two different meanings.

GUIDEWORDS, printed in **boldface** at the top of the page, help you find the word you are looking for. The word on the left-hand page represents the first word defined on that page of the dictionary. The word on the right-hand page represents the last word defined on that page.

Find the definition that is closest to the meaning of the underlined word in each sentence below. Include the definition number and the usage label (slang, informal, regional, poetic, etc.) Be sure to use the definition that matches the correct part of speech--noun (n.), verb (v.), adjective (adj.), etc.

\_\_\_\_\_\_\_\_\_\_\_\_\_\_\_\_\_\_\_\_\_\_\_\_\_\_\_\_\_\_\_\_\_\_\_\_\_\_\_\_\_\_\_\_\_\_\_\_\_\_\_\_\_\_\_\_\_\_\_\_\_\_\_\_\_\_\_\_\_\_\_\_\_\_\_\_\_\_\_\_\_\_\_\_

\_\_\_\_\_\_\_\_\_\_\_\_\_\_\_\_\_\_\_\_\_\_\_\_\_\_\_\_\_\_\_\_\_\_\_\_\_\_\_\_\_\_\_\_\_\_\_\_\_\_\_\_\_\_\_\_\_\_\_\_\_\_\_\_\_\_\_\_\_\_\_\_\_\_\_\_\_\_\_\_\_\_\_\_

 $\overline{\phantom{a}}$  , and the contribution of the contribution of the contribution of the contribution of the contribution of the contribution of the contribution of the contribution of the contribution of the contribution of the

 $\overline{\phantom{a}}$  ,  $\overline{\phantom{a}}$  ,  $\overline{\phantom{a}}$ 

After another losing season, Joe was bounced from his job as basketball coach.

Definition number: \_\_\_\_\_\_\_\_\_\_\_\_\_\_\_\_\_\_\_

Definition: \_\_\_\_\_\_\_\_\_\_\_\_\_\_\_\_\_\_\_\_\_\_\_\_\_\_\_\_\_\_\_\_\_\_\_\_\_\_\_\_\_\_\_\_\_\_\_\_\_\_\_\_\_\_\_\_\_\_\_\_\_\_\_\_\_\_\_\_\_\_\_\_\_\_\_

She looked in the shopper's guide to find the best price for a dishwasher.

Definition number: \_\_\_\_\_\_\_\_\_\_\_\_\_\_\_\_\_\_\_

Definition: \_\_\_\_\_\_\_\_\_\_\_\_\_\_\_\_\_\_\_\_\_\_\_\_\_\_\_\_\_\_\_\_\_\_\_\_\_\_\_\_\_\_\_\_\_\_\_\_\_\_\_\_\_\_\_\_\_\_\_\_\_\_\_\_\_\_\_\_\_\_\_\_\_\_\_

# **5. Use the Internet**

The Internet is defined in the Merriam-Webster dictionary as "an electronic communications network that connects computer networks and organizational computer facilities around the world." It is an online location for documents, videos, images, and information that you can search. If you have never searched the Internet, you may want to work with a reference librarian.

Firefox, Internet Explorer, and Chrome are the browser programs on library computers to use to get to locations on the Internet. You can use any one of these for this exercise. If you need to, ask the librarian how to open a browser after you log on to a library computer.

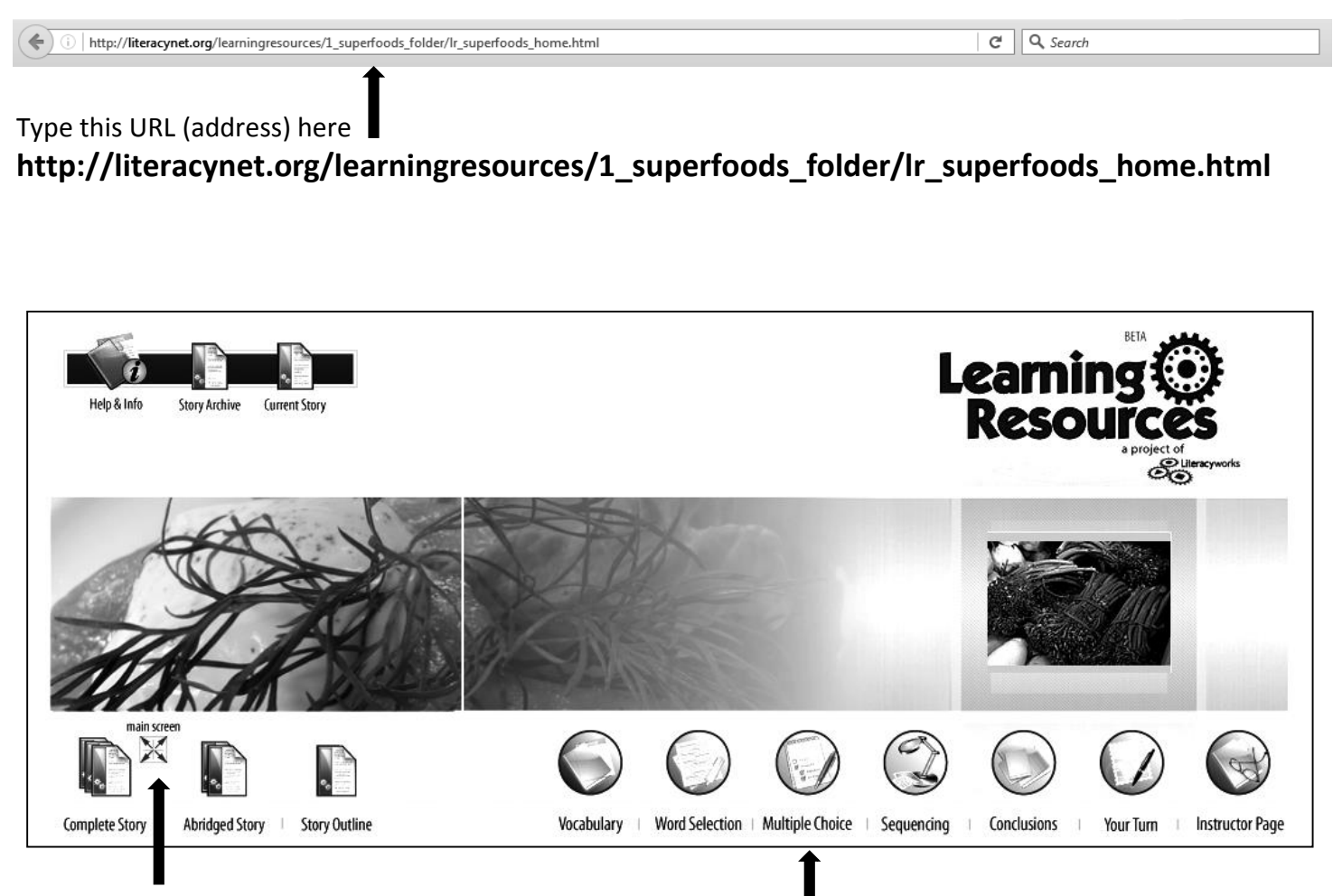

Click **Main Screen** to read the complete story.

When you have read it, click on **Multiple Choice** to answer five questions about the reading.

When your answer is correct, you will see a "smiley face" **;-)** in the box next to your selection. When your answer is incorrect, you will see an **X**.

How many of your answers were correct?